# HP LeftHand/P4000 Support Resource Guide

**NOTE:** The information below will be kept up to date at the following link:

www.hp.com/go/P4000Support

# **Table of Contents**

| Advice from the HP LeftHand/P4000 Support Experts<br>Always check firmware, BIOS, and driver versions<br>Install HP Insight Remote Support<br>Sign up to receive Product Alerts and Advisories                                                                                                    | 3<br>3                     |
|----------------------------------------------------------------------------------------------------|----------------------------|
| Support for Demos/Evaluations/Proof of Concepts                                                                                                    | 5                          |
| Finding Manuals and other Technical Information<br>HP LeftHand/P4000 Documentation Downloads<br>Searching the Knowledge Base<br>Additional P4000 Technical Documents<br>View the HP LeftHand/P4000 Forum.<br>Sign up for Support Community Forums                                                           | 6<br>6<br>6<br>6<br>6      |
| Finding Software and Patches<br>Download the latest SAN/iQ Full Release Version<br>Miscellaneous Free Software Components and User Documentation<br>Previous SAN/iQ Versions, Software Components and User Documentation<br>www.hp.com/go/P4000Downloads<br>Specific Patches for HP LeftHand/P4000 Products | 7<br>7<br>7<br>7           |
| Contracts and Support/Services Offerings<br>For Information on Support Offerings<br>For Warranty information<br>Support Contract/Service Agreement ID (SAID) Care Pack Assistance<br>Viewing Current Support Contracts<br>Bundle Serial Numbers vs. Individual Unit Serial Numbers                          | 8<br>8<br>8<br>8           |
| Installation<br>General Installation Services Information<br>Purchase Installation Services<br>Schedule Installation<br>Installation Escalations<br>Self-Installations<br>Demo, Evaluation and Proof of Concept Installations                                                                               | 10<br>10<br>10<br>10<br>10 |
| Product Training<br>Available Related Trainings<br>Purchased Training<br>Training seats that came with the product purchase<br>Help Registering for Training                                                                                                    | 11<br>11<br>11             |
| Hardware/Software Compatibility                                                                                                    | 12                         |
| Licensing<br>For Product Licensing<br>Locating Entitlement Certificates<br>For replacement Entitlement Certificates<br>Locating Your HP Sales Order Number<br>Webware Help.                                                                                                    | 13<br>13<br>13<br>13<br>13 |
| Licensing Issues<br>Webware License Owner<br>Deploying the License                                                                                                    | 14                         |

| End-of-Service-Life Policy                                                                                                    | 15                                                                                                    |
|----------------------------------------------------------------------------------------------------|----------------------------------------------------------------------------------------------------|
| Web-based Management of Support Cases<br>Bundle Serial Numbers vs. Individual Unit Serial Numbers                                                                                                    |                                                                                                    |
| Calling Support<br>Bundle Serial Numbers vs. Individual Unit Serial Numbers                                                                                                    |                                                                                                    |
| Purchasing/Presales                                                                                                    | 20                                                                                                    |
| Other HP LeftHand/P4000 Web Pages                                                                                                    | 21                                                                                                    |
| Addendum A – Links Summary   P4000 Firmware Requirements and Update Information   Insight Remote Support   Product Alerts and Advisories   Support Center   Manuals and other Technical Information   HP LeftHand/P4000 Forum   Support Community Forums Sign-up   Latest Version of P4000 SAN/iQ Software, Documentation, and Related Components   Previous Versions of P4000 SAN/iQ Software, Documentation, and Related Components   Download P4000 patches   Contract Administration   Warranty Information   Installation Services Information   Product Training Information   Purchase Product Training, and Registration Assistance   Software/Hardware Compatibility and End-of-Service Life Policy   www.hp.com/go/P4000Compatibility   Licensing   Licensing Help   Webware User Guide   Submitting, managing and viewing Support cases   Purchasing/Presales | 22<br>22<br>22<br>22<br>22<br>22<br>22<br>23<br>23 |
| Addendum B – Acronym Summary                                                                                                    |                                                                                                    |
| For More Information                                                                                                    |                                                                                                    |
| Call to Action                                                                                                    |                                                                                                    |
| Call to Action                                                                                                    | Z/                                                                                                    |

# Advice from the HP LeftHand/P4000 Support Experts

The HP LeftHand/P4000 Support Team has the following recommendations for all HP LeftHand/P4000 SAN owners.

## Always check firmware, BIOS, and driver versions

HP LeftHand/P4000 Technical Support strongly recommends that before putting newly installed Storage Modules into production, and after adding applicable replacement parts, <u>ALWAYS CHECK THE VERSIONS OF FIRMWARE, BIOS,</u> <u>DRIVERS, ETC.</u>, and compare them to the P4000 requirements. There are many preventative fixes in proper firmware which can prevent erroneous hard drive failures, for example, and other improvements that can improve data availability. As necessary, follow the upgrade instructions provided.

For documented details register for SPOCK access at: <u>http://www.hp.com/storage/spock</u>

You can then access the document from the SPOCK home page under "Other Hardware" along the left side of the page, then "*iSCSI / FCIP / DM (HP & Lefthand)*"

Note that on the SPOCK page, there is one firmware matrix for the P4900, P4300 & P4500 products, one for the P4800 product, and a separate matrix for the other HP LeftHand/P4000 products.

## Install HP Insight Remote Support

HP LeftHand/P4000 Technical Support strongly recommends that you install Insight Remote Support as a means of gathering logs from the SAN, receiving automated health status messages from the SAN, and auto-generating Support tickets when issues are encountered.

#### NOTE:

With SAN/iQ version 9.0 and above, you are fully compatible with Insight Remote Support. For SAN/iQ version 8.5, you must first install patch 10076 to be compatible with Insight Remote Support. For SAN/iQ version 8.1 and below, you are not compatible with Insight Remote Support. We strongly recommend that you upgrade to a compatible version of SAN/iQ.

For general Insight Remote Support information: http://hp.com/go/insightremotesupport

Related Customer Notice:

http://bizsupport1.austin.hp.com/bc/docs/support/SupportManual/c02776234/c02776234.pdf

IRS Standard Migration Guide:

http://bizsupport1.austin.hp.com/bc/docs/support/SupportManual/c03058614/c03058614.pdf

Download IRS Standard:

https://h20392.www2.hp.com/portal/swdepot/displayProductInfo.do?productNumber=RSSTANDARD

## Sign up to receive Product Alerts and Advisories.

HP LeftHand/P4000 Technical Support strongly recommends that you sign up for HP Subscribers Choice to receive customized product and solution updates and support alerts to keep your product current. A vast amount of other information is also available, at either of the following sites: <u>https://h30046.www3.hp.com/SubChoice/country/us/en/subhub.aspx</u> <u>http://www.hp.com/go/myadvisory</u>

To receive software update notifications via email from Support Center, go to: https://h20566.www2.hp.com/portal/site/hpsc/public/ Registration on Support Center and linking a support agreement to a user ID is required. For more information, go to: <a href="https://h20566.www2.hp.com/portal/site/hpsc/aae/home?lang=en&cc=us&hpappid=SP4TS">https://h20566.www2.hp.com/portal/site/hpsc/aae/home?lang=en&cc=us&hpappid=SP4TS</a>

If you are a previous ITRC user, see the "ITRC Users" section along the right side of the Support Center home page, for assistance with migrating your ITRC profile data to Support Center. <u>PROBLEMS WITH SUPPORT CENTER?</u> Once logged in, Select the "Contact HP" link at the top-left of the page.

# Support for Demos/Evaluations/Proof of Concepts

For support on Demos, Evaluations and Proof of Concepts, please contact your local Sales Representative, Pre-Sales Representative or the Partner that you purchased from or are working with. The Sales Associate will provide the necessary support, and will contact other resources as necessary.

# Finding Manuals and other Technical Information

# HP LeftHand/P4000 Documentation Downloads

Searching the following page for keywords is often the easiest way to find the correct document: <u>http://h20000.www2.hp.com/bizsupport/TechSupport/DocumentIndex.jsp?contentType=SupportManual&lang=en&</u> <u>cc=us&docIndexId=64179&taskId=101&prodTypeId=12169&prodSeriesId=3936136</u>

# Searching the Knowledge Base

Log into your account on Support Center at: https://h20566.www2.hp.com/portal/site/hpsc/public/kb/search/

Registration on Support Center and linking a support agreement to a user ID is required. For more information, go to: <u>https://h20566.www2.hp.com/portal/site/hpsc/aae/home?lang=en&cc=us&hpappid=SP4TS</u>

If you are a previous ITRC user, see the "ITRC Users" section along the right side of the Support Center home page, for assistance with migrating your ITRC profile data to Support Center. <u>PROBLEMS WITH SUPPORT CENTER?</u> Once logged in, Select the "Contact HP" link at the top-left of the page.

# Additional P4000 Technical Documents

Under 'Product Information', select 'Resource Library' at the following site: <a href="http://www.hp.com/go/P4000">www.hp.com/go/P4000</a>

# View the HP LeftHand/P4000 Forum

http://h30499.www3.hp.com/t5/HP-LeftHand-P4000/bd-p/itrc-1195

# Sign up for Support Community Forums

http://h30499.www3.hp.com/

# Finding Software and Patches

# Download the latest SAN/iQ Full Release Version

Follow the detailed instructions at: www.hp.com/go/P4000downloads

# Miscellaneous Free Software Components and User Documentation

www.hp.com/go/P4000downloads

- SAN/iQ Management SW DVD
- Centralized Management Console (CMC) installer (Windows, Linux and HPUX)
- SNMP MIBS for SAN/iQ
- Virtual Storage Appliance (VSA) (For Hyper-V, ESX OVF), Zero-to-VSA Installer, and Install and Config Guide
- SRA for VMware SRM, Readme and User Guide
- HP P4000 SAN User Guide
- HP P4000 Remote Copy User Guide
- P4x00 Storage System Quick Restore DVDs and System Recovery Procedures
- Application Integration Solution Pack DVD
- Application Aware Snapshot Manager Installer and Deployment Guide
- API/CLI for SAN/iQ, CLI Sample Scripts, and CLI Readme and User Manual
- MPIO/DSM for Windows Installer and User Guide
- Failover Manger (FOM) (For Hyper-V, ESX OVF and non-ESX)
- Multisite HA/DR User Guide
- P4800 Blade System Maintenance Guide

# Previous SAN/iQ Versions, Software Components and User Documentation

To download previous versions of SAN/iQ and related software components and user documentation, select the link titled 'To download previous software versions of SAN/iQ' at: <a href="http://www.hp.com/go/P4000Downloads">www.hp.com/go/P4000Downloads</a>

# Specific Patches for HP LeftHand/P4000 Products

Go to: www.hp.com

- Click on "Support and Drivers" in the top menu
- From the resulting page, again select "Drivers & Software"
- Enter product "HP LeftHand" or other specific product model, and click SEARCH
- Select your Product, then Select "Cross operating system (BIOS, Firmware, Diagnostics, etc.") as the Operating System.

**NOTE:** SAN/iQ CMC version 9.0 and higher can automatically download updates provided it can access the internet, and is the preferred method to acquire P4000 updates.

# Contracts and Support/Services Offerings

# For Information on Support Offerings

Enter the product number in box 1, or select "HP Storage" in box 2 and then select "Storage Systems and SAN Solutions" near the bottom of the page, and then select a Px00 product/solution. Next, click "Expand All" for a list of all available services / care packs. The "Supporting Information" icon for each item will provide details.

http://h20559.www2.hp.com/portal/site/cpc/template.PAGE/public/?javax.portlet.tpst=67778a6e4bb58e57aad4ab02b053ce01&javax.portlet.pbp\_67778a6e4bb58e57aad4ab02b053ce01=cpcNodeldentifierAsString%3D30 533&javax.portlet.prp\_67778a6e4bb58e57aad4ab02b053ce01=wsrp-

 $\label{eq:action} navigationalState \% 3Daction \% 25253DdetermineNodeContents \% 25257CcpcNodeIdentifierAsString \% 25253D30533 \end{tabular} \& javax.portlet.begCacheTok=com.vignette.cachetoken \& javax.portlet.endCacheTok=com.vignette.cachetoken \end{tabular} with the tabular and the tabular and tabular and tabular an$ 

# For Warranty information

http://h18006.www1.hp.com/products/storageworks/warranty.html

# Support Contract/Service Agreement ID (SAID) Care Pack Assistance

For assistance purchasing, uplifting, registering, renewing, updating or other questions regarding your Support Contract/Service Agreement ID (SAID) Care Pack Assistance:

- Contact your HP Authorized reseller; they will work with the HP Distributor to address your contract needs.
- Or visit: http://www.esca.hp.com/
- Alternatively, if you would like to speak to someone immediately, contact the following;
  - O US AND CANADA
    - US HP Services Customer Operations Business Center; 1-800-386-1115
      - Select option #2 for Inquiries Regarding Support Agreements
      - Select option #3 for Registration of Your Onsite HP CarePack
  - LATIN AMERICA Tel: +1 305 267-4220
  - o <u>Europe, MIDDLE EAST AND AFRICA</u> Email: <u>UK&I\_ContractAdministration@hp.com</u>
  - ASIA PACIFIC AND JAPAN Contact your local Sales Representative or Reseller

# Viewing Current Support Contracts

To view your current support contracts, go to Support Center and select 'My Support' > 'My Contracts and Warranties' > 'View My Contracts and Warranties' at: https://h20566.www2.hp.com/portal/site/hpsc/public/

- Registration on Support Center and linking a support agreement to a user ID is required. For more information, go to: https://h20566.www2.hp.com/portal/site/hpsc/aae/home?lang=en&cc=us&hpappid=SP4TS
- If you are a previous ITRC user, assistance with migrating your ITRC profile data to Support Center can be found in the 'ITRC Users' section along the right side of the Support Center home page. <u>PROBLEMS WITH</u> <u>SUPPORT CENTER?</u> Once logged in, Select the "Contact HP" link at the top-left of the page.

• For a copy of your support contract or to discuss the terms and conditions please contact your HP Authorized Reseller. If you do not purchase through a HP Authorized reseller please phone 1-800-386-1115 and select option 1 to locate your contract administrator.

# Bundle Serial Numbers vs. Individual Unit Serial Numbers

Many HP LeftHand/P4000 Storage Modules are purchased as part of a "bundle" or "SAN" package. In those cases, each node will have a label with its individual serial number, but will also have a separate label with the "Bundle Serial Number". When providing serial numbers to technical support for contract or support entitlement purposes, you will always refer to the bundle serial number. The bundle serial number is what the warranty and support contracts are tied to.

# Installation

# General Installation Services Information

Information about general installation services can be found at:

http://h20195.www2.hp.com/V2/GetPDF.aspx/4AA1-4008ENW.pdf

# Purchase Installation Services

Contact HP Sales Rep or HP Authorized reseller.

# Schedule Installation

*IMPORTANT: In Americas, installation services are <u>NOT PROACTIVELY SCHEDULED</u>. <i>The customer MUST phone in to schedule.* There is <u>THREE TO FIVE DAY SCHEDULING WINDOW</u> on all installation requests to be assigned to an HP engineer. If the customer requires installation sooner than that (i.e. two days out), they can possibly be accommodated for an additional fee.

#### • AMERICAS: 1-800-633-3600

Wait for the prompt and then speak the following short-cut "Request An Installation"

You will need your *HP sales order number*; this number typically starts with 24W or 26W and can be found in the upper right hand corner of your HP invoice that was included in the box with your hardware. You will be given a *case number* and told that you will be contacted by an installer.

#### EUROPE, MIDDLE EAST, AFRICA, ASIA PACIFIC AND JAPAN

Typically the customer will be contacted proactively by the Installation Coordination team. Otherwise, contact your regional Technical Support office (see details below) to open an installation case.

## Installation Escalations

If you are not satisfied with your installation and would like to escalate, call:

• AMERICAS: 1-800-633-3600

Wait for the prompt and then speak the following short-cut "Request An Installation"

- You will need to reference their installation case number and an escalation will be opened to determine next steps.
- If you do not have your installation case number, you will need your HP sales order number that has the installation purchase on it.
- EUROPE, MIDDLE EAST, AFRICA, ASIA PACIFIC AND JAPAN

Contact your regional Technical Support office (see details below) to open an installation case.

## Self-Installations

HP does not support self-installations over the phone. If you would like to purchase installation services, please contact your HP sales representative or HP Authorized Reseller for pricing.

# Demo, Evaluation and Proof of Concept Installations

For installation services on Demos, Evaluations and Proof of Concepts, please contact your local Sales Representative, Pre-Sales Representative or the Partner that you purchased from or are working with. The Sales Associate will provide the necessary support, and can contact other resources as necessary.

# **Product Training**

# Available Related Trainings

For a list of available related trainings, visit: http://hp.com/education/sections/storage.html

The typical course for LeftHand/P4000 customers is the HK364s P4000 Configuration and Administration course. More info can be found at: http://www.hp.com/education/courses/hk364s.html

# Purchased Training

For information on purchasing product training, contact your local HP sales rep, authorized reseller, or go to the following link and call the number for your particular country: http://www.hp.com/education/news/contact-phone.html

When purchasing product, you may add an HP Education Services Care Pack along with the product order.

# Training seats that came with the product purchase

If training was included with your product purchase, a Welcome Letter is sent via email to the customer contact on the order report. The email will have the following subject line: *"IMPORTANT: HP order information for [ACCOUNT NAME]"*.

The email will explain what you purchased, Terms and Conditions, account number and a link to the courses. If you cannot find your letter, be sure it is not in your spam/junk folder, and Confirm that the person asking for the information is in communication with the contact provided on the sales order.

Otherwise, register for the HK364s P4000 Administration course at the following site. (If you are unable to locate your welcome letter, use "Bundle" as the method of payment in the "other HP contract" field on the web registration form):

http://hp.com/education/sections/storage.html

# Help Registering for Training

If you need help registering, go to the following link and call the number for your particular country: <a href="http://www.hp.com/education/news/contact-phone.html">http://www.hp.com/education/news/contact-phone.html</a>

# Hardware/Software Compatibility

For a complete list of hardware and software compatibility, visit: <a href="http://www.hp.com/go/P4000Compatibility">www.hp.com/go/P4000Compatibility</a>

# Licensing

# For Product Licensing

Visit the following site, enter the HP Sales Order Number, and follow instructions to complete the registration process. You will need the MAC address of the affected storage system(s): www.webware.hp.com

# Locating Entitlement Certificates

You should have received a blue package/envelope with each storage unit and/or VSA purchased that contains information on how to access Webware and the license key generation system.

# For replacement Entitlement Certificates

#### NOTE: THIS IS THE SAME PROCESS FOR ANY HP DEMO LOANS YOU MAY HAVE IN THE FIELD

If you did not receive or accidently destroyed your Entitlement Certificates and need a replacement Email: entitlement.support@hp.com (This is valid for all HP regions), or

- MI.licensing-NA@hp.com for the Americas
- MI.Licensing-EMEA@hp.com for Europe, Middle East and Africa
- LicensesAPAC@hp.com for Asia Pacific
- ELA.Administration@hp.com for ELA customers and SAWs requests

*Americas only:* Normal turnaround time is 2 working days. If your need is urgent –mark it "URGENT" in the subject line.

To speed the request, please provide:

- Customer Name and Address
- HP Order number (24W# or 26W#)
- Product Number purchased (e.g. BK716A) & Quantity (e.g. 1)

Determining how many Entitlement Certificates should come with each single P4000 Node (i.e. System) or Bundle (i.e. SAN)?

- Every individual node comes with its own Entitlement Certificate
- E.g. BK715A, BK716A, BV890SB, BV891SB, BV931A, BV932A will come with one Entitlement Certificate for each node, i.e. total of (2)
- E.g. BQ888A will come with (2) Entitlement Certificates plus (1) 10-License Entitlement Certificate for VSA
- E.g. BQ889A will come (4) Entitlement Certificates plus (1) 10-License Entitlement Certificate for VSA
- E.g. BK717A, BQ890A will come (5) Entitlement Certificates

## Locating Your HP Sales Order Number

The Sales Order can be found in several places:

- Included in the blue package/envelope, printed on the entitlement certificate.
- Included in the contract information, viewable via Support Center
- Included in an email received from HP Contract Admin or HP Reseller after setup of the support contract.

# Webware Help

From the Webware home page, under Resources on the left side of the page, select 'Help'.

## Licensing Issues

For license moves, licensing problems, questions, or problems with the Webware website (<u>http://webware.hp.com</u>), contact the licensing center either by phone or email.

#### AMERICAS

1-800-326-0411 Hours of operation: 6:00 am to 6:00 pm MST

Or email <u>Americas\_password@cnd.hp.com</u> Please include the HP sales order number, Service Agreement ID (SAID), serial number and a brief description of the problem.

#### EUROPE, MIDDLE EAST AND AFRICA

Phone: (+31-55-543-4642) Fax: (+31-55-543-4645) Hours of operation: 9:00 to 18:00 CET

Or email <u>Europe\_password@cnd.hp.com</u> Please include the HP sales order number, Service Agreement ID (SAID), serial number and a brief description of the problem.

#### Asia Pacific and Japan

Phone: (outside Japan) (+81-3-3227-5672) - English Support Phone: (within Japan) 03-3227-5264 - Japanese Support Fax: (+81-3-3227-5238) Hours of operation: 9:00 am to 5:00 pm JST

Or email <u>Asia\_password@cnd.hp.com</u> Please include the HP sales order number, Service Agreement ID (SAID), serial number and a brief description of the problem.

### Webware License Owner

License owners can be determined one of two ways:

- For legacy customers: The license owner is individual that was identified as the primary technical contact in SalesForce before the acquisition.
- For new customers: The license owner is the contact provided by sales on the HP sales order

## Deploying the License

To deploy the license, please follow the following steps:

- 1. Go to https://webware.hp.com/welcome.asp
- 2. Click on GENERATE NEW LICENSES
- 3. Login with your current account or create a new one if you are not an existing member already
- You might be redirected to the initial page after logging in, please click on GENERATE NEW LICENSES again if this is the case.
- 5. Enter your order number in the -Order NumberII field and click \_next'
- 6. Select the product to license and click \_next'
- 7. Enter all the relevant details requested by the website (only the fields marked with an asterisk are mandatory)
- 8. When finishing this procedure, the license key will be emailed to the address(es) you specified in the profile and in the CC: field.

# End-of-Service-Life Policy

Information can be found towards the end of the document at: <a href="http://www.hp.com/go/P4000Compatibility">www.hp.com/go/P4000Compatibility</a>

# Web-based Management of Support Cases

To Submit, manage and view the status of Support Cases via the web, visit the Support Center. Under 'Support Options', on the left side of the page, go to 'Get help from HP', and select 'Submit or manage support cases', at: https://h20566.www2.hp.com/portal/site/hpsc/public/

- Registration on Support Center and linking a support agreement to a user ID is required. For more information, go to: https://h20566.www2.hp.com/portal/site/hpsc/aae/home?lang=en&cc=us&hpappid=SP4TS
- If you are a previous ITRC user, assistance with migrating your ITRC profile data to Support Center can be found in the 'ITRC Users' section along the right side of the Support Center home page. <u>PROBLEMS WITH</u> <u>SUPPORT CENTER?</u> Once logged in, Select the "Contact HP" link at the top-left of the page.

# Bundle Serial Numbers vs. Individual Unit Serial Numbers

Many HP LeftHand/P4000 Storage Modules are purchased as part of a "bundle" or "SAN" package. In those cases, each node will have a label with its individual serial number, but will also have a separate label with the "Bundle Serial Number". When providing serial numbers to technical support for contract or support entitlement purposes, you will always refer to the bundle serial number. The bundle serial number is what the warranty and support contract are tied to.

# Calling Support

**NOTE:** Customers with a Mission Critical support agreement should use the alternate Support number provided with the contract.

## Bundle Serial Numbers vs. Individual Unit Serial Numbers

Many HP LeftHand/P4000 Storage Modules are purchased as part of a "bundle" or "SAN" package. In those cases, each node will have a label with its individual serial number, but will also have a separate label with the "Bundle Serial Number". When providing serial numbers to technical support for contract or support entitlement purposes, you will always refer to the bundle serial number. The bundle serial number is what the warranty and support contract are tied to.

NOTE: Below are the primary Support contact numbers. Other paths also exist and take you to the same phone queue.

• Americas

1-800-633-3600, at the voice prompt, say "LeftHand Solution"

#### EUROPE, MIDDLE EAST AND AFRICA

Note: If your country is not listed, contact your local service provider

| Country        | HP Contract Support numbers              |
|----------------|------------------------------------------|
| Algeria        | +213 21 67 66 66                         |
| Angola         | +234 1 27 14 777                         |
| Armenia        | +7 495 797 3525                          |
| Austria        | 08 1000 2000                             |
| Azerbaijan     | +7 495 797 3525                          |
| Bahrain        | +971 4 390 4785                          |
| Belarus        | +7 495 797 3525                          |
| Belgium        | 078 250 144                              |
| Bulgaria       | 2 960 1963                               |
| Croatia        | 1 6060 230                               |
| Cyprus         | +30 210 876 1880                         |
| Czech Republic | 261 307 505                              |
| Denmark        | 35 25 65 00                              |
| Egypt          | 0800 888 7 888                           |
| Estonia        | 6 813 823/ After hours: +358 204 912 746 |
| Faroe Islands  | +45 3525 6500                            |
| Finland        | 0203 203 00 or 0203 225 00               |
| France         | 0825 00 4123                             |
| Georgia        | +7 495 797 3525                          |
| Germany        | 01805 332 525                            |
| Gibraltar      | +44 207 949 0148                         |
| Greece         | 801 11 47 22 73                          |

| Greenland               | +45 3525 6500                                                       |
|-------------------------|---------------------------------------------------------------------|
| Guernsey                | 0870 842 2330                                                       |
| Hungary                 | 06 1 382 11 22                                                      |
| Iceland                 | +45 3525 6500                                                       |
| Iraq                    | +971 4 390 4785                                                     |
| Ireland                 | 1850 924 590                                                        |
| lsrael                  | 09 7623 300                                                         |
| Italy                   | 02 4527 9050                                                        |
| Jersey                  | 0870 842 2330                                                       |
| Jordan                  | +971 4 390 4785                                                     |
| Kazakhstan              | +7 495 797 3525                                                     |
| Kenya                   | 020 272 0846                                                        |
| Kosovo                  | 6324 0005                                                           |
| Kuwait                  | +971 4 390 4785                                                     |
| Kyrgyzstan              | +7 495 797 3525                                                     |
| Latvia                  | 67 030 721 / Toll free: 800 80 12/ After Hours: +358 204<br>912 746 |
| Lebanon                 | +971 4 390 4785                                                     |
| Liechtenstein           | 0848 800 724                                                        |
| Lithuania               | 5 210 3333 / Toll free: 800 10000/ After Hours: +358<br>204 912 746 |
| Luxembourg              | 27 303 111                                                          |
| Madagascar              | + 212 22 40 47 47                                                   |
| Mauritius               | +27 11 785 1000                                                     |
| Moldova                 | +7 495 797 3525                                                     |
| Monaco                  | +33 1 70 20 00 38                                                   |
| Montenegro              | 6324 0005 or +49 6966404301                                         |
| Могоссо                 | 05 22 24 87 70                                                      |
| Netherlands             | 0900 115 0000                                                       |
| Nigeria                 | 01 2714777                                                          |
| Norway                  | 800 56044                                                           |
| Oman                    | +971 4 390 4785                                                     |
| Poland                  | 0801 300 310                                                        |
| Portugal                | 808 218 218 or 808 203 203                                          |
| Quatar                  | +971 4 390 4785                                                     |
| Reunion                 | +212 22 40 47 47                                                    |
| Romania                 | 021 303 84 01                                                       |
| Russia - <i>Moscow</i>  | 495 797 3525                                                        |
| Russia - St. Petersburg | 812 346 7982                                                        |
| San Marino              | +39 02 4527 9050                                                    |
| Saudi Arabia            | 800 897 1451                                                        |
| Serbia                  | 63240005 or +49 6966404301                                          |

| Slovak republic / Slovakia              | 02 5752 5555/ After Hours: 905 70 74 74   |
|-----------------------------------------|-------------------------------------------|
| Slovenia                                | 1 2307 478                                |
| South Africa                            | 086 000 1010                              |
| Spain                                   | 902 012 959/ After Hours: 902 012 969     |
| Sweden                                  | 077 130 30 30/ After Hours: 077 130 30 50 |
| Switzerland                             | 0848 800 724                              |
| Syria                                   | +971 4 390 4785                           |
| Tajikistan                              | +7 495 797 3525                           |
| Тодо                                    | +212 5 22 24 87 70                        |
| Tunisia                                 | 23 925 000                                |
| Turkey                                  | 0212 444 71 72                            |
| Turkmenistan                            | +7 495 7973525                            |
| Ukraine                                 | 44 496 9669                               |
| United Arabic Emirates                  | 04 390 4785 or Toll Free: 800 4326        |
| United Kingdom                          | 0845 161 0050                             |
| Uzbekistan                              | +7 495 797 3525                           |
| Vatican City State                      | 02 4527 9050                              |
| West Africa, French-Speaking countries  | +212 22 24 87 70                          |
| West Africa, English Speaking countries | +234 1 2714777/ +420 261 307737           |
| Yemen                                   | +971 4 390 4785                           |

#### ASIA PACIFIC AND JAPAN

| Contact Support Phone | Primary Number                       | Alternative and/or After Hours Number   |
|-----------------------|--------------------------------------|-----------------------------------------|
| Numbers               |                                      |                                         |
| Australia             | 13 11 47                             |                                         |
| China                 | 8008106966                           | 8008106966                              |
|                       | (CarePack customers need pin code *) | (CarePack customers, need pin code *)   |
|                       | 8008103888 (Base warranty Customer)  |                                         |
| Hong Kong             | 35597333 or 29048338                 | 22923333                                |
| India                 | 18004254994                          | 18004258080                             |
| Indonesia             | +6221 57987777                       | +62 213503408 (Warranty)                |
| Japan                 | 0120 247168 (Carepack)               |                                         |
| Korea                 | 2199 0911 (Working Hours)            | 050 2199 0909 (After Hours)             |
| Malaysia              | 1800 888 588 #1 #5 #3 (Warranty)     | 1800 88 1811 /+603 2095 1911 (Contract) |
| New Zealand           | 0800 664 747                         |                                         |
| Philippines           | +632 888 6211                        |                                         |
| Singapore             | 1800 272 4333 (Contract)             | +65 6272 5300 #1 # 5 #3 (Warranty)      |
| Taiwan                | 0800 211666                          | 02 87227688                             |
| Thailand              | +662 353 9199                        |                                         |
| Vietnam               | +84 8 382 34155                      | +84 4 393 50565                         |

 $\ast$  Pin code is provided when purchasing the CarePack

# Purchasing/Presales

For information on purchasing any of the following, your first contact should be with your HP Sales Rep or HP Authorized reseller:

- Spare parts
- Media Retention Service (Allows you to keep defective hard drives with sensitive data, rather than returning them)
- Training Services
- Installation Services
- Professional Services
- Etc.

To contact HP directly on these topics:

- Americas 800-BUY-MYHP
- <u>All other regions</u> Find the appropriate number for your country at: <u>http://welcome.hp.com/country/us/en/wwcontact\_us.html</u>

# Other HP LeftHand/P4000 Web Pages

For general HP LeftHand/P4000 information and links to other useful information <a href="https://www.hp.com/go/P4000">www.hp.com/go/P4000</a>

# Addendum A – Links Summary

# P4000 Firmware Requirements and Update Information

Go to "Other Hardware", then "iSCSI / FCIP / DM (HP & Lefthand)" at: <u>http://www.hp.com/storage/spock</u>

# Insight Remote Support

General Info: http://hp.com/go/insightremotesupport

Customer Notice: http://h20000.www2.hp.com/bizsupport/TechSupport/Document.jsp?lang=en&cc=us&objectID=c02511754

IRS Standard Migration Guide: http://bizsupport1.austin.hp.com/bc/docs/support/SupportManual/c03058614/c03058614.pdf

Download IRS Standard: https://h20392.www2.hp.com/portal/swdepot/displayProductInfo.do?productNumber=RSSTANDARD

# Product Alerts and Advisories

https://h30046.www3.hp.com/SubChoice/country/us/en/subhub.aspx http://www.hp.com/go/myadvisory https://h20566.www2.hp.com/portal/site/hpsc/public/

# Support Center

https://h20566.www2.hp.com/portal/site/hpsc/public/ Includes:

- Signing up for access
- Linking SAID to account
- View Knowledge Base
- View Support contracts
- Open support cases via Web
- Viewing case status

## Manuals and other Technical Information

http://h20000.www2.hp.com/bizsupport/TechSupport/DocumentIndex.jsp?contentType=SupportManual&lang=en& cc=us&docIndexId=64179&taskId=101&prodTypeId=12169&prodSeriesId=3936136

www.hp.com/go/P4000 Under Product Information > Resource Library

# HP LeftHand/P4000 Forum

http://h30499.www3.hp.com/t5/HP-LeftHand-P4000/bd-p/itrc-1195

## Support Community Forums Sign-up

http://h30499.www3.hp.com/

# Latest Version of P4000 SAN/iQ Software, Documentation, and Related Components

www.hp.com/go/P4000Downloads

# Previous Versions of P4000 SAN/iQ Software, Documentation, and Related Components

www.hp.com/go/P4000Downloads, then go to link titled 'To download previous software versions of SAN/iQ'

# Download P4000 patches

<u>www.hp.com</u> Visit 'Support and Drivers' > Enter product "HP LeftHand" or "P4000" > 'GO' > 'Select Your Product' > Select "Cross operating system (BIOS, Firmware, Diagnostics, etc.")

# Contract Administration

http://www.esca.hp.com/

## Warranty Information

http://h18006.www1.hp.com/products/storageworks/warranty.html

## Installation Services Information

http://h20195.www2.hp.com/V2/GetPDF.aspx/4AA1-4008ENW.pdf

## Product Training Information

http://hp.com/education/sections/storage.html

## Purchase Product Training, and Registration Assistance

http://www.hp.com/education/news/contact-phone.html

## Software/Hardware Compatibility and End-of-Service Life Policy

www.hp.com/go/P4000Compatibility

## Licensing

http://webware.hp.com

## Licensing Help

- Americas\_password@cnd.hp.com
- Europe\_password@cnd.hp.com

Asia\_password@cnd.hp.com

## Webware User Guide

https://webware.hp.com/licensinghome/LicenseManagementGuide.asp?&SignIn=N&RedirectID=hppwelcome.asp& ValidateMode=False&FromPage=LicenseManagementGuide.asp

# Submitting, managing and viewing Support cases

https://h20566.www2.hp.com/portal/site/hpsc/public/

# Purchasing/Presales

http://welcome.hp.com/country/us/en/wwcontact\_us.html Americas: Dial 800-BUY-MYHP

# Addendum B – Acronym Summary

| P4000:  | HP naming convention for the LeftHand iSCSI SAN product family       |
|---------|----------------------------------------------------------------------|
| IRS:    | Insight Remote Support                                               |
| iSCSI:  | Internet SCSI, or Internet Small Computer Systems Interface          |
| SAN:    | Storage Area Network                                                 |
| SAN/iQ: | Name of the software comprising the OS and management of P4000 SANs  |
| SAID:   | Service Agreement ID                                                 |
| SPOCK:  | Website for Single Point of Connectivity Knowledge                   |
| BIOS:   | Basic Input/Output System                                            |
| СМС:    | Centralized Management Console for SAN/iQ                            |
| CLI:    | Command Line Interface                                               |
| HA/DR:  | High Availability / Disaster Recovery                                |
| SAN:    | Storage Area Network                                                 |
| SRM:    | VMware Site Recovery Manager                                         |
| SRA:    | Site Recovery Adapter, to interface with SRM                         |
| VSA:    | Virtual Storage Appliance                                            |
| MPIO:   | Multi-Path I/O                                                       |
| DSM:    | Device Specific Module, to interface with Microsoft's MPIO framework |

# For More Information

To read more about HP LeftHand/P4000 products, go to <u>www.hp.com/go/P4000</u>

# Call to Action

For further information, please contact your HP representative or visit: <a href="http://www.hp.com/go/P4000">www.hp.com/go/P4000</a>

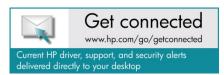

© Copyright 2012 Hewlett-Packard Development Company, L.P. The information contained herein is subject to change without notice. The only warranties for HP products and services are set forth in the express warranty statements accompanying such products and services. Nothing herein should be construed as constituting an additional warranty. HP shall not be liable for technical or editorial errors or omissions contained herein.

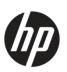